磁碟機/光碟機

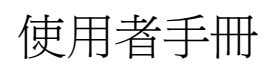

#### © Copyright 2007 Hewlett-Packard Development Company, L.P.

本文件包含的資訊可能有所變更,恕不另行 通知。HP 產品與服務的保固僅列於隨產品及 服務所附的明確保固聲明中。本文件的任何 部分都不可構成任何額外的保固。HP 不負責 本文件在技術上或編輯上的錯誤或疏失。

第 1 版: 2007 年 3 月

文件編號: 435821-AB1

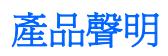

本使用指南會說明大部份機型一般所使用的功能。 有些功能可能無法在您的電腦上使用。

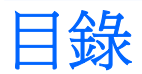

### 1 識別已安裝的磁碟機/光碟機

### 2 處理磁碟機/光碟機

#### 3 改善硬碟效能

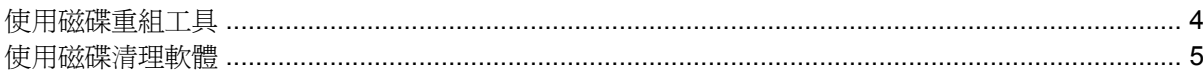

## 4 HP 3D DriveGuard (僅限特定機型)

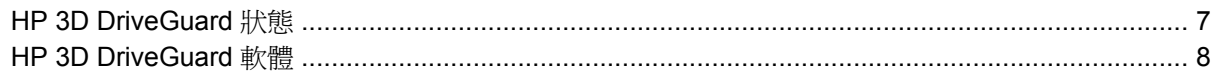

## 5 更換硬碟

### 6 使用光碟機

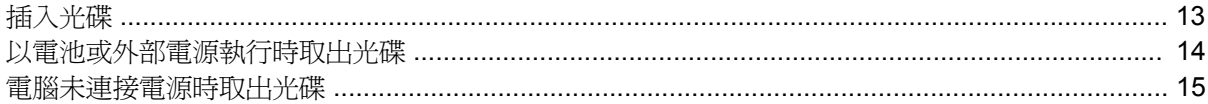

#### 7 使用外接式磁碟機/光碟機

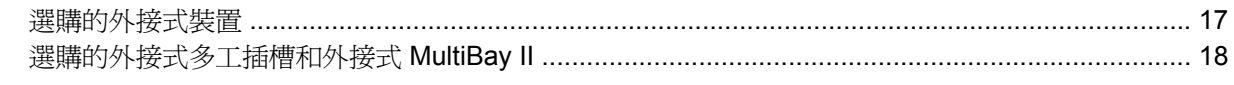

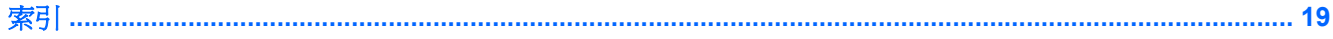

# <span id="page-6-0"></span>**1** 識別已安裝的磁碟機**/**光碟機

若要檢視電腦上安裝的磁碟機/光碟機,請選擇「開始」**>**「電腦」。

# <span id="page-7-0"></span>**2** 處理磁碟機**/**光碟機

磁碟機/光碟機是脆弱的電腦組件,必須小心處理。在處理磁碟機/光碟機之前,請參閱下列注意事項。 其適用的程序中包含額外的注意事項。

注意: 為降低損壞電腦、磁碟機/光碟機或遺失資料的風險,請遵守下列預防措施:

請先啟動睡眠,並等到螢幕關閉後,再將電腦或外接式硬碟移動。

在處理磁碟機/光碟機之前,請先碰觸磁碟機/光碟機未上漆的金屬表面,將身上的靜電釋放掉。

請勿碰觸可抽換式磁碟機/光碟機或電腦上的連接器接腳。

處理磁碟機/光碟機的時候請小心,不要摔落磁碟機/光碟機或放置物體在其上。

在取出或插入磁碟機/光碟機之前,請先關閉電腦。 如果您不確定電腦是否已關機或處在休眠模 式,請先啟動電腦,然後再透過作業系統關閉電腦。

請勿過度用力將磁碟機/光碟機插入磁碟機/光碟機插槽。

當電腦在寫入光碟時,請勿使用電腦鍵盤或移動電腦,因為寫入過程對震動很敏感。

當電池是唯一的電力來源時,請先確定電池已充飽電力,然後再開始寫入媒體。

避免將磁碟機/光碟機曝露於溫度或濕度過高或過低的環境中。

避免將磁碟機/光碟機曝露於液體中。請勿在磁碟機/光碟機上噴灑清潔產品。

將磁碟機/光碟機從磁碟機/光碟機插槽取出、隨身攜帶、運送或儲存磁碟機/光碟機之前,請先將 媒體從磁碟機/光碟機取出。

如果必須郵寄磁碟機/光碟機,請用泡棉或其他具有保護作用的包裝材質包裹,並在包裝上標示 「易碎品」。

避免將磁碟機/光碟機曝露於磁場中。具有磁場的安全裝置包括機場通道裝置和安全檢測棒。機場 檢查隨身行李的安全裝置(例如輸送帶)使用 X 光,而非磁力,所以不會損壞磁碟機/光碟機。

# <span id="page-8-0"></span>**3** 改善硬碟效能

# <span id="page-9-0"></span>使用磁碟重組工具

硬碟上的資料會隨著您使用電腦而分散。 磁碟重組工具可合併分散在硬碟上的檔案和資料夾,讓系統運 作更有效率。

執行磁碟重組工具:

#### **1.** 請選擇「開始」>「所有程式」>「附屬應用程式」>「系統工具」>「磁碟重組工具」。

**2.** 按一下「立即重組」。

如需詳細資訊,請參閱磁碟重組工具的線上說明。

# <span id="page-10-0"></span>使用磁碟清理軟體

「磁碟清理」會在硬碟中搜尋不需要的檔案,您可安心將它們刪除以釋放磁碟空間,並幫助電腦更有效 地運作。

執行磁碟清理:

- **1.** 請選擇「開始」>「所有程式」>「附屬應用程式」>「系統工具」>「磁碟清理」。
- **2.** 請依照螢幕上的說明繼續執行。

# <span id="page-11-0"></span>**4 HP 3D DriveGuard** (僅限特定機型)

發生下列其中一種情況時,HP 3D DriveGuard 會暫停磁碟機的運作並停止 I/O 要求,以保護硬碟:

- 摔落電腦。
- 當電腦使用電池電源運作時,您在顯示器闔上的情況下移動電腦。

在上述事件發生不久後,HP 3D DriveGuard 會讓硬碟恢復正常運作。

 $\mathbb{R}^2$ 附註: 內部硬碟和選購的 MultiBay II 硬碟(僅限特定機型)會受到 HP 3D DriveGuard 的保 護。 選購的接駁裝置中的硬碟或連接至 USB 埠的硬碟並不會受到保護。

如需詳細資訊,請參閱 HP 3D DriveGuard 線上說明。

## <span id="page-12-0"></span>**HP 3D DriveGuard** 狀態

電腦上的磁碟機/光碟機指示燈會轉變為琥珀色,表示磁碟機/光碟機已暫停運作。 若要判斷磁碟機/光碟 機目前是否受到保護,或是否已暫停運作,請使用「行動中心」:

- 如果軟體已啟用,硬碟圖示上面會加上一個綠色的核取記號。
- 如果軟體已停用,則會在硬碟圖示上面加上一個紅色的 X。
- 如果磁碟機/光碟機已暫停運作,會在硬碟圖示上面加上一個黃色月亮標示。

 $\mathbb{R}^{\frac{1}{1} \cdot \frac{1}{2}}$ 附註: 「行動中心」中的圖示可能不會顯示磁碟機/光碟機的最新狀態。 如需在狀態變更之後立 即更新,您必須啟用通知區域圖示。

若要啟用通知區域圖示:

- **1.** 選取「開始」**>**「控制台」**>**「**HP 3D DriveGuard**」。
- **2.** 在「系統匣中的圖示 **(Icon in System Tray)**」下方,按一下「顯示 **(Visible)**」。
- **3.** 按一下「套用」。

如果 HP 3D DriveGuard 已暫停磁碟機/光碟機的運作,電腦將會以下列方式反應:

- 電腦不會關機。
- 電腦不會啓動「睡眠」或「休眠」,但以下情況除外。

 $\mathbb{R}$ 附註: 如果您的電腦是使用電池電力運作,而且已達電力不足狀態時,HP 3D DriveGuard 便會允許電腦啓動「休眠」。

電腦不會啓動在「電源選項」內容的「警示」索引標籤中所設定的電池警示。

HP 建議您等到電腦關機,或啟動「睡眠」或「休眠」後,再移動電腦。

## <span id="page-13-0"></span>**HP 3D DriveGuard** 軟體

HP 3D DriveGuard 軟體可讓您執行下列工作:

● 啓用和停用 HP 3D DriveGuard。

 $\mathbb{R}$ 附註: 視您的使用者權限而定,您可能會無法啓用或停用 HP 3D DriveGuard。 此外,系 統管理員群組的成員可以變更非系統管理員使用者的權限。

● 決定是否支援系統中的磁碟機/光碟機。

若要開啓軟體並變更設定,請依照下列步驟執行:

**1.** 在「行動中心」中,按一下硬碟圖示以開啟 HP 3D DriveGuard 視窗。

 $-$  或  $-$ 

選取「開始」**>**「控制台」**>**「**HP 3D DriveGuard**」。

- **2.** 按一下適當的按鈕來變更設定。
- **3.** 按一下「確定 **(OK)**」。

# <span id="page-14-0"></span>**5** 更換硬碟

注意: 若要避免資料遺失或系統無回應,請:

取出硬碟插槽中的硬碟之前,請要先關閉電腦。 請勿在電腦處於啓動、睡眠狀態或休眠時取出硬 碟。

如果您不確定電腦是否已關機或休眠,先按電源按鈕開啓電腦,然後再透過作業系統來關閉電 腦。

若要取出硬碟:

- **1.** 儲存您的工作內容。
- **2.** 關閉電腦並闔上顯示器。
- **3.** 中斷所有外接式硬體裝置與電腦的連接。
- **4.** 將電源線從 AC 電源插座拔下。
- **5.** 請將電腦翻面,以底部朝上放置於平面,讓硬碟插槽朝向您。
- **6.** 將電池從電腦中取出。
- **7.** 鬆開 2 顆硬碟外蓋螺絲 **(1)**。
- **8.** 抬起硬碟外蓋,並將它從電腦取下 **(2)**。

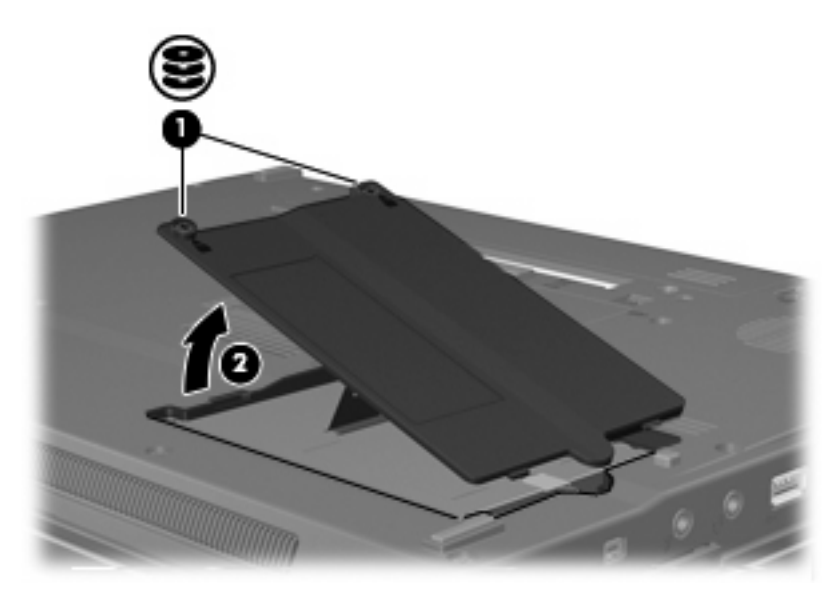

- <span id="page-15-0"></span>**9.** 鬆開硬碟螺絲 **(1)**。
- **10.** 將硬碟垂片 **(2)** 往右拉以拔除硬碟。
- **11.** 將硬碟 **(3)** 從硬碟插槽拿出。

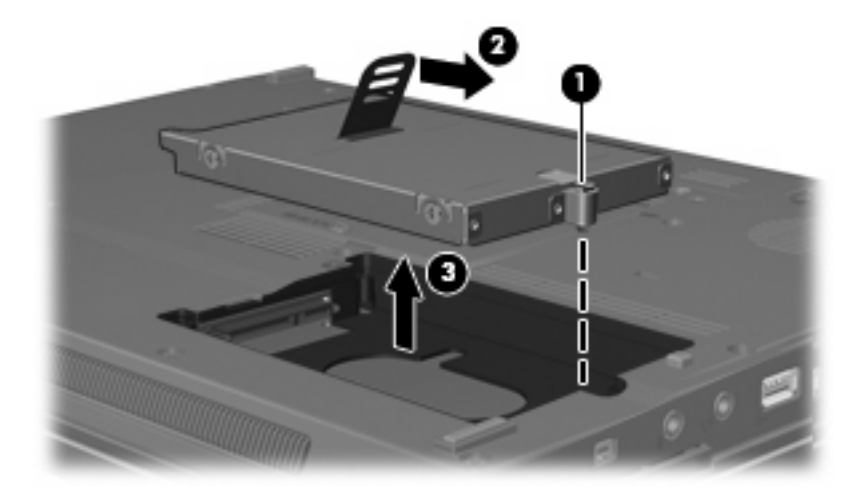

#### 若要安裝硬碟:

- **1.** 將硬碟插入硬碟插槽 **(1)**。
- **2.** 將硬碟垂片 **(2)** 往左拉以連接硬碟。
- **3.** 鎖緊硬碟螺絲 **(3)**。

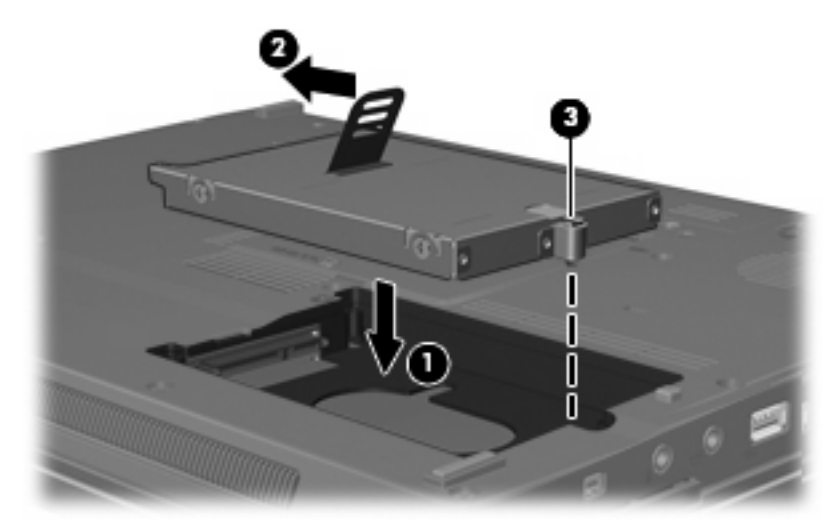

- **4.** 將硬碟外蓋的垂片 **(1)**,對準電腦上的凹口。
- **5.** 裝好外蓋 **(2)**。

**6.** 鎖緊硬碟外蓋螺絲 **(3)**。

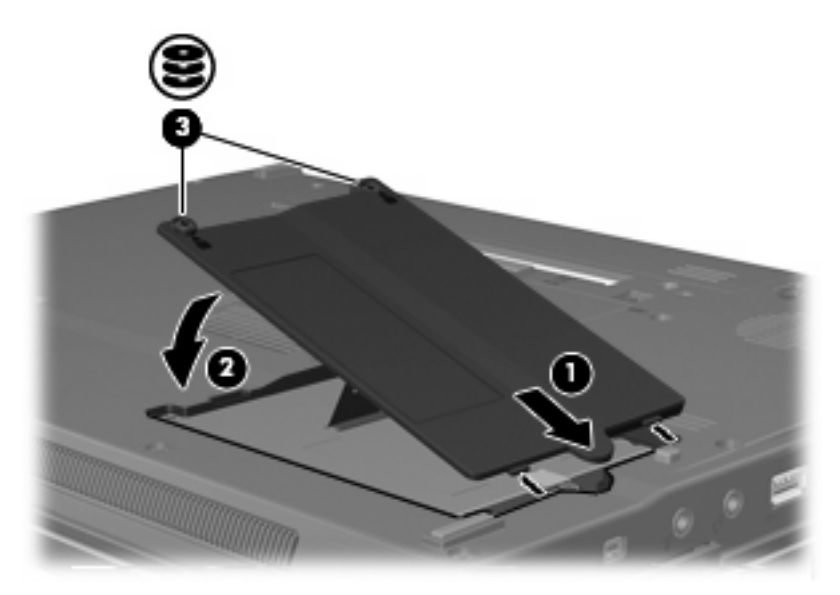

# <span id="page-17-0"></span>**6** 使用光碟機

光碟機(例如 DVD-ROM 光碟機)可支援光碟片(光碟和 DVD)。這些光碟片可儲存或傳輸資料,以 及播放音樂和影片。DVD 的容量比光碟高。

所有光碟機都可以讀取光碟媒體,有些光碟機則可以寫入光碟媒體,如下表所述。

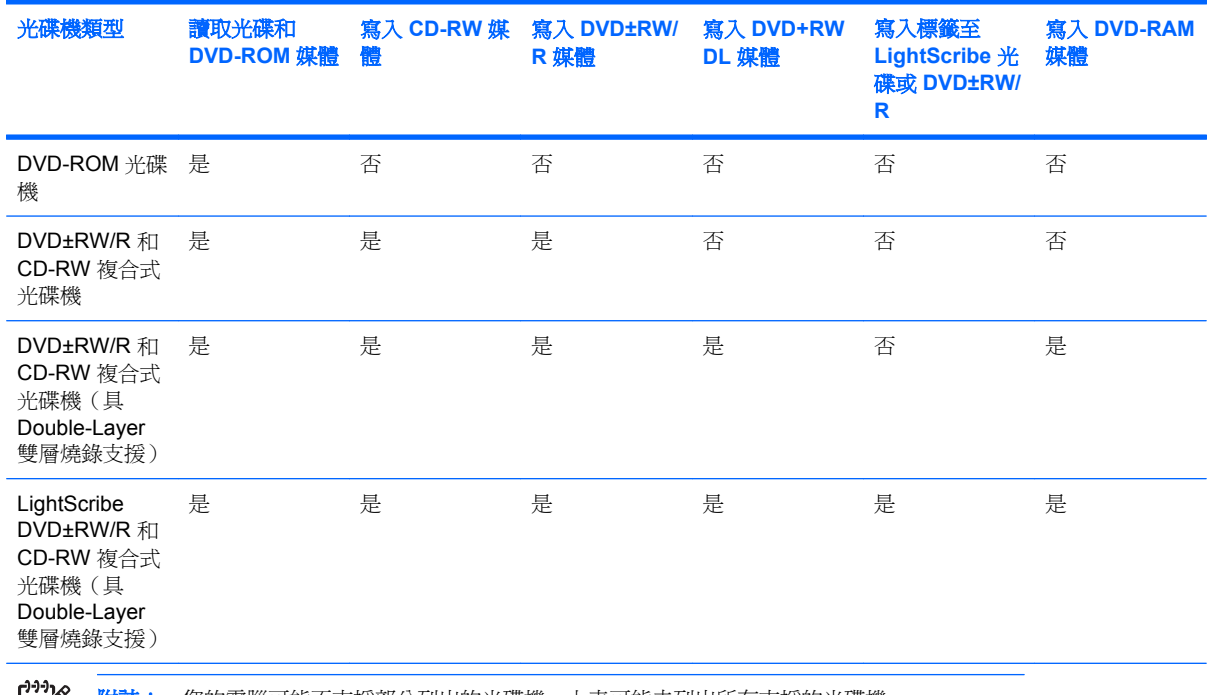

54

附註: 您的電腦可能不支援部分列出的光碟機。上表可能未列出所有支援的光碟機。

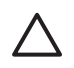

注意: 為避免音效和視訊衰減,或喪失音效或視訊播放功能,請勿在讀取或寫入光碟或 DVD 時,啓動睡眠或休眠。

為避免資料潰失,請勿在寫入光碟或 DVD 時,啓動睡眠或休眠。

如果在播放光碟時,意外啓動了睡眠或休眠,可能會遇到下列情況:

- 播放可能會被中斷。
- 您可能會看到詢問是否要繼續的警告訊息。 如果顯示此訊息,請按一下「否」。
- 您可能必須重新啟動光碟或 DVD,才能繼續播放音效與視訊。

<span id="page-18-0"></span>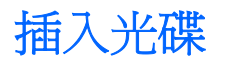

- **1.** 啟動電腦。
- **2.** 按下光碟機溝緣上的釋放按鈕 **(1)** 以打開媒體托盤。
- **3.** 拉出托盤 **(2)**。
- **4.** 拿光碟時,請拿邊緣,不要接觸表面,並將光碟標籤朝上對準托盤磁針放好。

 $\mathbb{R}$ 附註: 如果托盤無法完全拉出,請將光碟傾斜並對準磁針小心放好。

**5.** 將光碟 **(3)** 對準托盤磁針輕輕按下,直到光碟正確固定。

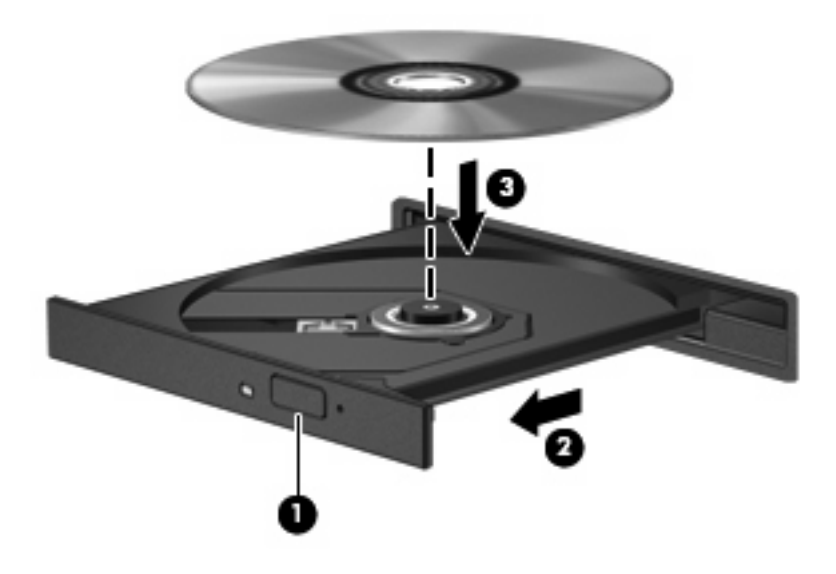

**6.** 關閉媒體托盤。

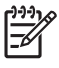

附註: 您插入光碟之後,裝置通常會暫停,這是正常現象。如果您未選取媒體播放程式,「自 動播放」對話方塊便會開啟。 它會提示您選取媒體內容的使用方式。

## <span id="page-19-0"></span>以電池或外部電源執行時取出光碟

- **1.** 按下光碟機溝緣上的釋放按鈕 **(1)** 以打開媒體托盤,然後輕輕拉出托盤 **(2)** 直到其停止。
- **2.** 請輕按磁針並拿取光碟邊緣,從托盤中取出光碟 **(3)**。 請拿取光碟邊緣,避免接觸光碟表面。
	- $\mathbb{R}$ 附註: 如果托盤無法完全拉出,取出光碟時請將光碟傾斜。

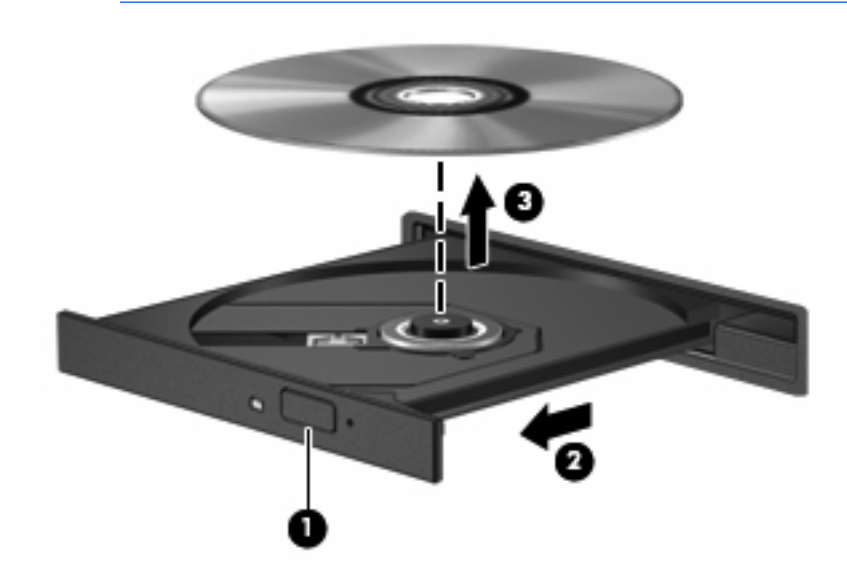

**3.** 請關閉媒體托盤並將光碟放入包裝盒內。

## <span id="page-20-0"></span>電腦未連接電源時取出光碟

- **1.** 將迴紋針 **(1)** 的一端插入光碟機正面溝緣的縫隙。
- **2.** 輕壓迴紋針直到托盤打開,然後拉出托盤 **(2)** 直到其停止。
- 3. 請輕按磁針並拿取光碟邊緣,從托盤中取出光碟(3)。請拿取光碟邊緣,避免接觸光碟表面。
	- $\mathbb{R}^2$ 附註: 如果托盤無法完全拉出,取出光碟時請將光碟傾斜。

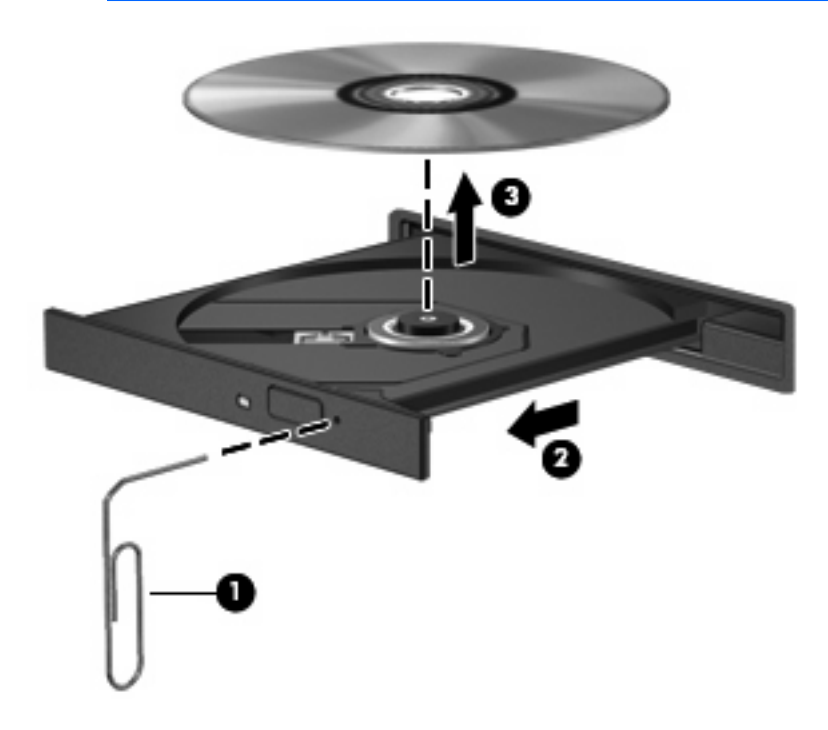

**4.** 請關閉媒體托盤並將光碟放入包裝盒內。

# <span id="page-21-0"></span>**7** 使用外接式磁碟機**/**光碟機

可抽換的外接式磁碟機/光碟機可讓您儲存及存取資料。

您也可以將磁碟機/光碟機連接至電腦或選購的接駁裝置上的 USB 埠,即可新增 USB 磁碟機/光碟機 (僅限特定機型).

外接式多工插槽或 MultiBay II 可支援任何多工插槽或 MultiBay II 裝置,包括下列各項:

- 1.44 MB 磁碟機
- 硬碟模組(附有轉接器的硬碟)
- DVD-ROM 光碟機
- DVD/CD-RW 複合式光碟機
- DVD+RW/R 和 CD-RW 複合式光碟機
- DVD±RW/R 和 CD-RW 複合式光碟機

# <span id="page-22-0"></span>選購的外接式裝置

 $\frac{1}{2}$ 

附註: 有關所需的軟體、驅動程式,以及在電腦上要使用哪一個埠的資訊,請參閱該裝置隨附 的說明文件。

若要將外接式磁碟機/光碟機連接至電腦:

 $\frac{1}{2}$ 附註: 如果您要連接到有外接電源的裝置,請務必將裝置關閉,並拔除裝置的 AC 電源線。

- **1.** 將裝置連接到電腦。
- **2.** 如果您要連接到有外接電源的裝置,請將裝置的電源線插入有接地的 AC 電源插座。
- **3.** 開啟裝置。

若要將電腦與沒有連接電源的外接式裝置中斷連接,請先關閉裝置,再從電腦中斷連接。若要將電腦與 有連接電源的外接式裝置中斷連接,請先關閉裝置,再從電腦中斷連接,然後拔除 AC 電源線。

# <span id="page-23-0"></span>選購的外接式多工插槽和外接式 **MultiBay II**

外接式多工插槽或 MultiBay II 會連接到電腦上的 USB 埠,並讓您使用多工插槽及 MultiBay II 裝置。 有關外接式多工插槽的其他資訊,請參閱裝置隨附的說明文件。

<span id="page-24-0"></span>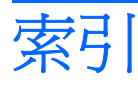

## **C**

CD 取出, 電源開啟 [14](#page-19-0) 取出, 電源關閉 [15](#page-20-0) 插入 [13](#page-18-0)

## **D**

DVD 取出, 電源開啟 [14](#page-19-0) 取出, 電源關閉 [15](#page-20-0) 插入 [13](#page-18-0) DVD 光碟機 [12,](#page-17-0) [16](#page-21-0)

### **H**

HP 3D DriveGuard [6](#page-11-0)

### 五畫

外接式磁碟機 /光碟機 [16](#page-21-0)

## 六畫

光碟 取出, 電源開啟 [14](#page-19-0) 取出, 電源關閉 [15](#page-20-0) 插入 [13](#page-18-0) 光碟機 [12](#page-17-0), [16](#page-21-0) 多工插槽 [16](#page-21-0), [18](#page-23-0)

## 九畫

指示燈,磁碟機/光碟機 [7](#page-12-0)

### 十一畫

軟體 磁碟重組工具 [4](#page-9-0) 磁碟清理 [5](#page-10-0)

## 十二畫

硬碟 HP 3D DriveGuard [6](#page-11-0) 外接式 [16](#page-21-0)

安裝 [10](#page-15-0) 更換 [9](#page-14-0)

### 十四畫

磁碟重組工具 [3](#page-8-0) 磁碟重組工具軟體 [4](#page-9-0) 磁碟效能 [3](#page-8-0) 磁碟清理 [3](#page-8-0) 磁碟清理軟體 [5](#page-10-0) 磁碟機 [16](#page-21-0) 磁碟機 /光碟機 外接式 [16](#page-21-0) 光碟 [12](#page-17-0), [16](#page-21-0) 多工插槽 [16](#page-21-0), [18](#page-23-0) 硬 [9,](#page-14-0) [10](#page-15-0), [16](#page-21-0) 磁碟 [16](#page-21-0) 維護 [2](#page-7-0) 亦請參見 硬碟, 光碟機 磁碟機/光碟機指示燈 [7](#page-12-0) 維護 磁碟重組工具 [4](#page-9-0) 磁碟清理 [5](#page-10-0)

#### 十六畫

機場安全裝置 [2](#page-7-0)

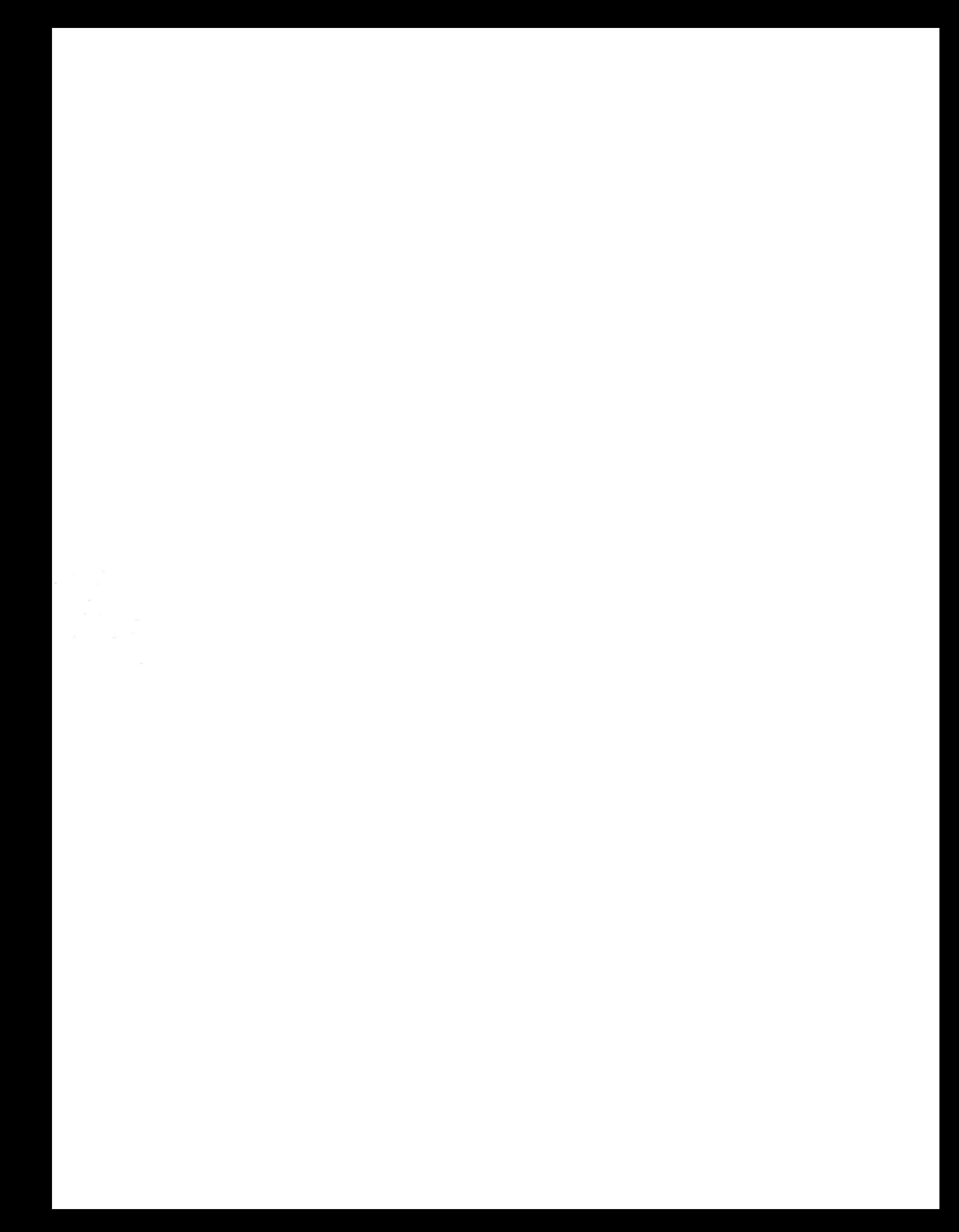